# 如何在串口屏上实现任意字体显示

**Technical Note**

工程技术笔记

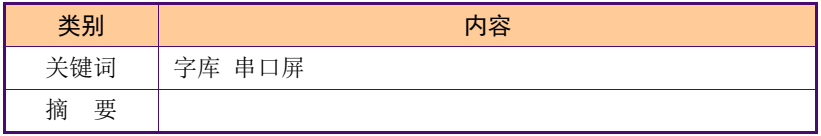

#### 修订历史

**STEP** 

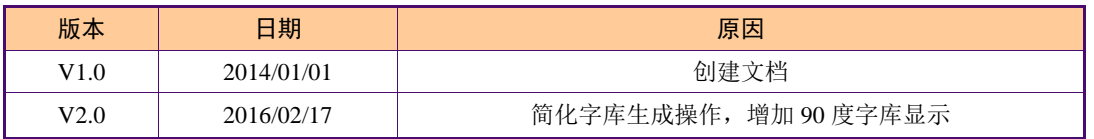

目 录

a ka

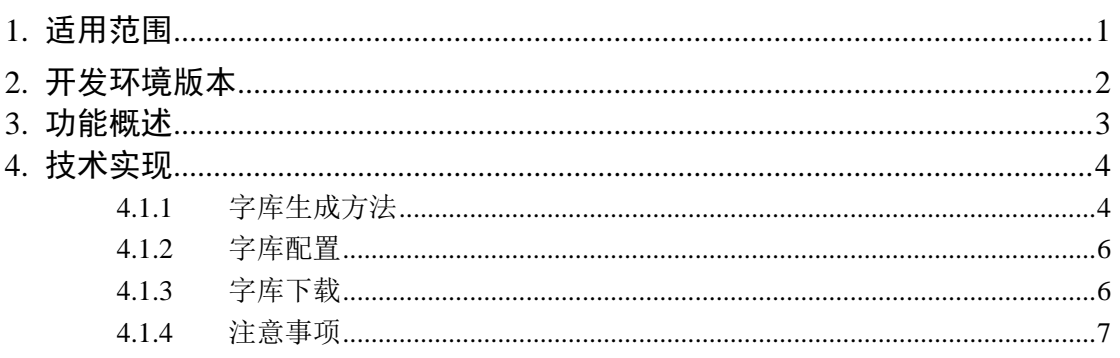

## <span id="page-3-0"></span>**1.** 适用范围

**START** 

文档适合经济型、基本型、物联型、86 盒系列等串口屏产品。

## <span id="page-4-0"></span>**2.** 开发环境版本

1. VisualTFT 软件版本:V3.0.0.636 及以上;

版本查看: 打开 VisualTFT, 点击帮助->关于 VisualTFT 可以查看当前软件版本号;

2. 串口屏硬件版本:V2.22.649.XXX 及以上。 版本查看:(1) 查看屏幕背面版本号贴纸。 (2) VisualTFT 与屏幕联机成功后,右下角显示的版本号。

## <span id="page-5-0"></span>**3.** 功能概述

在一些特殊场合,串口屏自带的宋体无法满足用户需求,为了使美工图片和字体更加协 调一致,用户可以使用 VisualTFT 内置的字库生成器,来生成不同的字体(如雅黑、黑体、 仿宋等),替换到串口屏内。

## <span id="page-6-0"></span>**4.** 技术实现

#### <span id="page-6-1"></span>**4.1.1** 字库生成方法

1. 打开 Visual TFT 软件, 点击工具, 选择字库生成, [如图](#page-6-2) 4.1 所示。

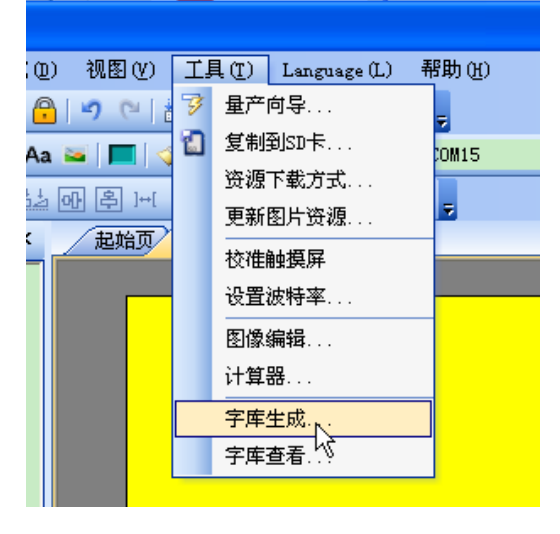

图 4.1 选择字库生成

<span id="page-6-2"></span>2. 打开后界面如图,选择字体大小,字符和字模大小。

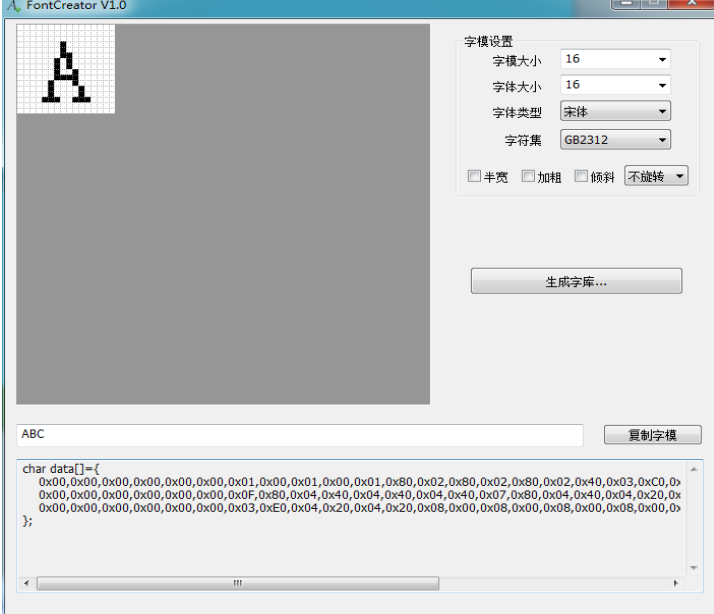

图 4.2 生成字库软件

字模大小:字模大小就是点阵的大小,相当于一个字符的边界范围(目前设备最大的中 文字库仅支持 64\*64,英文字库最大可支持到 128\*256)。

字体大小:字体大小就是字显示的点阵大小,不能超过字模的边界,根据实际情况去调 整。

字符集分:ASCII、GBK、GB2312。GB2312 只包含国家一级二级汉字,6000 多个字符; GBK 包含了韩文、日文等有 2 万多个字符。ASCII 主要是一些常规英文以及数字字符。

3. 字库保存路径

常规字库, 保存字库路径为"normal"文件夹下, [如图](#page-7-0) 4.3 所示。

| A. 另存为             |                                             |                        |                    |               | $\mathbf{x}$ |
|--------------------|---------------------------------------------|------------------------|--------------------|---------------|--------------|
|                    | « Program Files > VisualTFT > font > normal |                        | $-14$<br>搜索 normal |               | م            |
| 新建文件夹<br>细织▼       |                                             |                        |                    | 888 ▼         |              |
| ☆ 收藏夹              | 名称                                          | 修改日期                   | 类型                 | 大小            |              |
| 下載                 | ASCII 6 12                                  | 2014-06-24 22:36       | BIN 文件             | $2$ KB        |              |
| Ξ<br>视频            | ASCII 8 16                                  | 2014-06-24 22:36       | BIN 文件             | $2$ KB        |              |
| 卓面                 | ASCII_12_24                                 | 2014-06-24 22:36       | BIN 文件             | 6 KB          |              |
| ◎ 快盘               | ASCII_16_32                                 | 2014-06-24 22:36       | BIN 文件             | 8 KB          |              |
| ◎ 金山快盘             | ASCII 32 64                                 | 2014-06-24 22:36       | BIN 文件             | 32 KB         |              |
| 圖 最近访问的(           | ASCII 64 128                                | 2014-06-24 22:36       | BIN 文件             | <b>128 KB</b> |              |
|                    | ASCII_120_240[宋体]                           | 2016-01-20 14:28       | BIN 文件             | <b>450 KB</b> |              |
|                    | ASCII_128_256                               | 2014-06-24 22:36       | BIN 文件             | <b>510 KB</b> |              |
| 高库                 | GB2312_16_16                                | 2014-06-24 22:36       | BIN 文件             | 277 KB        |              |
|                    | GR2312 32 32                                | 2014-06-24 22:36<br>m. | RIN 立性             | 1 105 KB      |              |
| 2.754              |                                             |                        |                    |               |              |
| 文件名(N):            | GB2312 16 16 宋体]                            |                        |                    |               |              |
| 保存类型(T): 字库(*.bin) |                                             |                        |                    |               |              |
| 隐藏文件夹              |                                             |                        | 保存(S)              | 取消            |              |

图 4.3 常规字库路径

<span id="page-7-0"></span>90 度字库, 保存字库路径为"rotate"文件夹下, 如图 [4.4](#page-7-1) 所示。

| A. 另存为                 |                                             |                        |                  |               | $\mathbf{x}$ |
|------------------------|---------------------------------------------|------------------------|------------------|---------------|--------------|
|                        | « Program Files > VisualTFT > font > rotate | ▾                      | 搜索 rotate<br>$+$ |               | م            |
| 新建文件夹<br>组织 ▼          |                                             |                        |                  | 胆 ▼           | $\Omega$     |
| 2 金山快盘                 | ≖<br>名称                                     | 修改日期                   | 类型               | 大小            |              |
| 图 最近访问的(               | ASCII_6_12                                  | 2014-06-24 22:36       | BIN 文件           | $2$ KB        |              |
|                        | <b>ASCII 8 16</b>                           | 2014-06-24 22:36       | BIN 文件           | $2$ KB        |              |
| 高库                     | ASCII 12 24                                 | 2014-06-24 22:36       | BIN 文件           | 5 KB          |              |
| Ξ                      | ASCII 16 32                                 | 2014-06-24 22:36       | BIN 文件           | 8 KB          |              |
| • 3 家庭组                | ASCII_32_64                                 | 2014-06-24 22:36       | BIN 文件           | 32 KB         |              |
|                        | ASCII_64_128                                | 2014-06-24 22:36       | BIN 文件           | 128 KB        |              |
| 幔 计算机                  | ASCIL <sub>128_256</sub>                    | 2014-06-24 22:36       | BIN 文件           | 512 KB        |              |
| 2 本地磁盘 IC              | Co GB2312 16 16                             | 2014-06-24 22:36       | BIN 文件           | <b>277 KB</b> |              |
| <b>二本地磁盘(D)</b>        | Co GB2312_32_32                             | 2014-06-24 22:36       | BIN 文件           | 1.105 KB      |              |
| <b>■本地磁盘 (E - &lt;</b> | <b>C</b> GR2312 64 64                       | 2014-06-24 22-36<br>m. | RIN 立性           | <b>4418KR</b> |              |
|                        | 文件名(N): GB2312_16_16[宋体]                    |                        |                  |               | ٠            |
| 保存类型(T): 字库(*.bin)     |                                             |                        |                  |               |              |
| 隐藏文件夹                  |                                             |                        | 保存(S)            | 取消            |              |

图 4.4 90 度字库路径

<span id="page-7-1"></span>4. 字库生成注意事项

生成 GB2312 字库或者 GBK 字库的同时必须生成对应的 ASCII 字库,否则使用半 角输入英文时候,将无法显示。

<span id="page-7-2"></span>生成 ASCII 字库, 半宽选项必须勾选上, [如图](#page-7-2) 4.5 所示。

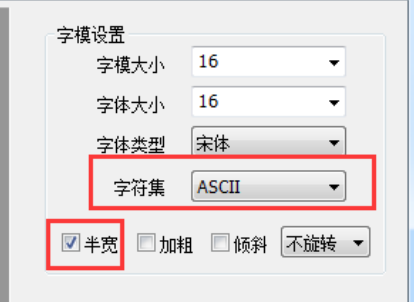

图 4.5 ASCII 字库

#### <span id="page-8-0"></span>**4.1.2** 字库配置

当生成了对应的字库后,还需要进行配置。

如图 [4.6](#page-8-2) 所示,选中型号 DC80480B070,拖动图 [4.6](#page-8-2) 的 2 号编辑框,可看到新生成字 库。

| 字库配置                            |                         |                         |                         |                         |                         |                         |                         |                         |                         |  |
|---------------------------------|-------------------------|-------------------------|-------------------------|-------------------------|-------------------------|-------------------------|-------------------------|-------------------------|-------------------------|--|
| 设备\字库                           | 0. ASCII-06*12          | 1. ASCII-08*16          | 2. ASCII-12*24          | 3. ASCII-16*32          | 4. GBK-12*12            | 5. GBK-16*16            | 6. GBK-24*24            | 7. GB2312-32*32         | 8. ASCII-32*64          |  |
| DC48270C043                     | $\overline{\mathbf{v}}$ | $\overline{\mathbf{v}}$ | $\overline{\mathbf{v}}$ | $\overline{\mathbf{v}}$ | $\overline{\mathbf{v}}$ | $\overline{\mathbf{v}}$ | $\overline{\mathbf{v}}$ | $\overline{\mathbf{v}}$ | $\overline{\mathbf{v}}$ |  |
| DC80480C050                     | $\overline{\mathbf{v}}$ | $\overline{\mathbf{v}}$ | $\overline{\mathbf{v}}$ | $\overline{\mathbf{v}}$ | $\overline{\mathbf{w}}$ | $\overline{\mathbf{v}}$ | $\overline{\mathbf{v}}$ | $\overline{\mathbf{v}}$ | $\overline{\mathbf{v}}$ |  |
| DC80480C070                     | $\overline{\mathbf{v}}$ | ⊡                       | $\overline{\mathbf{v}}$ | $\overline{\mathbf{v}}$ | $\overline{\mathbf{v}}$ | $\overline{\mathbf{v}}$ | $\overline{\mathbf{v}}$ | $\overline{\mathbf{v}}$ | $\overline{\mathbf{v}}$ |  |
| DC10600C070                     | $\overline{\mathbf{v}}$ | $\overline{\mathbf{v}}$ | $\overline{\mathbf{v}}$ | $\overline{\mathbf{v}}$ | $\overline{\mathbf{v}}$ | $\overline{\mathbf{v}}$ | $\overline{\mathbf{v}}$ | $\overline{\mathbf{v}}$ | $\overline{\mathbf{v}}$ |  |
| DC80600C080                     | $\overline{\mathbf{w}}$ | $\overline{\mathbf{v}}$ | $\overline{\mathbf{v}}$ | $\overline{\mathbf{v}}$ | $\overline{\mathbf{v}}$ | $\overline{\mathbf{v}}$ | $\overline{\mathbf{v}}$ | $\overline{\mathbf{v}}$ | $\overline{\mathbf{v}}$ |  |
| DC10600C101                     | $\overline{\mathbf{v}}$ | ⊡                       | $\overline{M}$          | $\overline{\mathbf{v}}$ | $\overline{\mathbf{v}}$ | ⊡                       | $\overline{\mathbf{v}}$ | $\overline{\mathbf{v}}$ | $\overline{\mathbf{v}}$ |  |
| DC32240N024                     | $\overline{\mathbf{v}}$ | $\overline{\mathbf{v}}$ | $\overline{\mathbf{v}}$ | $\overline{\mathbf{v}}$ | п                       | π                       | п                       | π                       | $\overline{\mathbf{v}}$ |  |
| DC32240N028                     | $\overline{M}$          | $\overline{\mathbf{v}}$ | $\overline{\mathbf{v}}$ | $\overline{\mathbf{v}}$ | п                       | π                       | п                       | π                       | $\overline{\mathbf{v}}$ |  |
| DC40240N030                     | $\overline{\mathbf{v}}$ | $\overline{\mathbf{v}}$ | $\overline{\mathbf{v}}$ | $\overline{\mathbf{v}}$ | $\Box$                  | п                       | п                       | п                       | $\overline{\mathbf{v}}$ |  |
| DC32480N035                     | $\overline{\mathbf{v}}$ | $\overline{\mathbf{v}}$ | $\overline{\mathbf{v}}$ | $\overline{\mathbf{x}}$ | п                       | σ                       | п                       | σ                       | $\overline{\mathbf{v}}$ |  |
| DC48270N043                     | $\overline{\mathbf{v}}$ | $\overline{\mathbf{v}}$ | $\overline{\mathbf{v}}$ | $\overline{\mathbf{v}}$ | п                       | π                       | п                       | π                       | $\overline{\mathbf{v}}$ |  |
| DC80480N070                     | $\overline{\mathbf{v}}$ | $\overline{\mathbf{v}}$ | $\overline{\mathbf{v}}$ | $\overline{\mathbf{v}}$ | $\Box$                  | п                       | п                       | п                       | $\overline{\mathbf{v}}$ |  |
| DC32240B035                     | $\overline{\mathbf{v}}$ | $\overline{\mathbf{x}}$ | $\overline{\mathbf{v}}$ | $\overline{\mathbf{x}}$ | $\overline{\mathbf{v}}$ | $\overline{\mathbf{v}}$ | $\overline{\mathbf{v}}$ | $\overline{\mathbf{v}}$ | $\overline{\mathbf{v}}$ |  |
| DC48640B035                     | м                       | $\overline{\mathbf{v}}$ | $\overline{\mathbf{v}}$ | $\overline{\mathbf{v}}$ | $\overline{\mathbf{v}}$ | $\overline{\mathbf{v}}$ | $\overline{\mathbf{v}}$ | $\overline{\mathbf{v}}$ | $\overline{\mathbf{v}}$ |  |
| DC48270B043<br>۰                |                         | $\overline{\mathbf{v}}$ | $\overline{\mathbf{v}}$ | $\overline{\mathbf{v}}$ | $\overline{\mathbf{v}}$ | $\overline{\mathbf{v}}$ | $\overline{\mathbf{v}}$ | $\overline{\mathbf{v}}$ | $\overline{\mathbf{v}}$ |  |
| DC80480B050<br>ட                |                         | ☑                       | $\overline{\mathbf{v}}$ | $\overline{\mathbf{x}}$ | $\overline{\mathbf{v}}$ | $\overline{\mathbf{v}}$ | $\overline{\mathbf{v}}$ | $\overline{\mathbf{v}}$ | $\overline{\mathbf{v}}$ |  |
| DC64490DO56                     | ħ                       | $\overline{\mathbf{v}}$ | $\overline{\mathbf{v}}$ | $\overline{\mathbf{v}}$ | $\overline{\mathbf{v}}$ | $\overline{\mathbf{v}}$ | $\overline{\mathbf{v}}$ | $\overline{\mathbf{v}}$ | $\overline{\mathbf{v}}$ |  |
| C80480B070                      | $\overline{M}$          | $\overline{a}$          | $\overline{M}$          | $\overline{\mathbf{z}}$ | $\overline{\mathbf{R}}$ | $\overline{\mathbf{z}}$ | $\overline{N}$          | $\overline{\mathbf{z}}$ | $\overline{R}$          |  |
| <b>DCODHOUDU/VINCI</b>          | $\overline{\mathbf{v}}$ | ⊡                       | $\overline{\mathbf{v}}$ | ⊡                       | $\overline{\mathbf{v}}$ | ⊡                       | $\overline{\mathbf{v}}$ | $\overline{\mathbf{v}}$ | $\overline{\mathbf{v}}$ |  |
| DC10600B070                     | $\overline{\mathbf{v}}$ | $\overline{\mathbf{v}}$ | $\overline{\mathbf{v}}$ | $\overline{\mathbf{v}}$ | $\overline{\mathbf{v}}$ | $\overline{\mathbf{v}}$ | $\overline{\mathbf{v}}$ | $\overline{\mathbf{v}}$ | $\overline{\mathbf{v}}$ |  |
| DC80600B080                     | $\overline{\mathbf{v}}$ | $\overline{\mathbf{v}}$ | $\overline{\mathbf{v}}$ | $\overline{\mathbf{v}}$ | $\overline{\mathbf{v}}$ | ø.                      | $\overline{\mathbf{v}}$ | $\overline{\mathbf{v}}$ | $\overline{\mathbf{v}}$ |  |
| DC80600B104                     | $\overline{\mathbf{v}}$ | ⊡                       | $\overline{\mathbf{v}}$ | $\overline{\mathbf{x}}$ | $\overline{\mathbf{v}}$ |                         | $\overline{\mathbf{v}}$ | ⊡                       | $\overline{\mathbf{v}}$ |  |
| <b>MARIOLALAND BRANDARY PRO</b> | <b>District</b>         | $\mathbf{m}$            |                         |                         | u.                      |                         | m.                      | <b>CZ</b>               | m.                      |  |
| 添加字库                            | 剧新列表                    |                         |                         |                         |                         | 保存并下载                   | 保存                      |                         | 駐消                      |  |

图 4.6 选中型号

<span id="page-8-2"></span>若当前生成的字库为 ASCII-32\*64 和 GB2312-64\*64 字库, 则对应勾选上两个字库, 如 图 [4.7](#page-8-3) 所示。

| 再配置                     |                                |                         |                                                       |   |  |
|-------------------------|--------------------------------|-------------------------|-------------------------------------------------------|---|--|
|                         | 7. GB2312-32*32 8. ASCII-32*64 |                         | 9. GB2312-64*64 10. GB2312-16*16 11. ASCII-64*128 12. |   |  |
| $\overline{\mathbf{v}}$ | ⊽                              | ज                       |                                                       |   |  |
| $\overline{\mathbf{v}}$ | $\overline{\mathbf{v}}$        | ঢ়                      |                                                       |   |  |
| ⊽                       | $\overline{\mathbf{v}}$        | $\overline{\mathbf{v}}$ |                                                       |   |  |
| $\overline{\mathbf{v}}$ |                                |                         |                                                       |   |  |
| $\overline{\mathbf{z}}$ | $\overline{\mathbf{z}}$        | $\blacksquare$          |                                                       |   |  |
| $\overline{\mathbf{v}}$ | M                              |                         |                                                       |   |  |
| $\overline{v}$          | $\overline{\mathbf{v}}$        | $\overline{u}$          | п                                                     | п |  |

图 4.7 勾选字库

<span id="page-8-3"></span><span id="page-8-1"></span>勾选后,点击保存,若需要立刻更新到串口屏 点击保存并下载。

#### **4.1.3** 字库下载

配置完字库后,把刚生成的字库下载到串口屏上,通过软件的工具->量产向导,[如图](#page-8-4) 4.8 所示,勾选编号 1,下载字库资源,连接好设备后,点击编号 2,开始下载。

<span id="page-8-4"></span>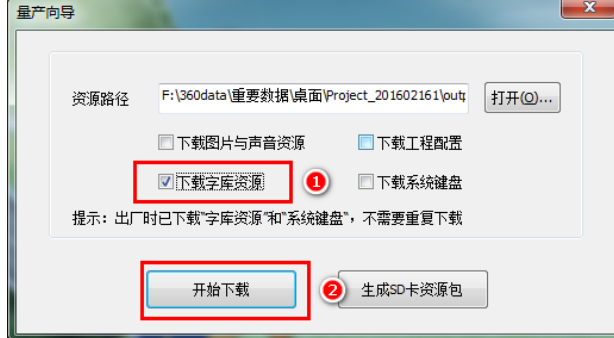

图 4.8 下载字库

若无法使用 usb 或者串口下载,可使用 sd 卡下载,下载方法参考《如何下载工程文档》, 若还无法下载请参考常见问题解答处理。

#### <span id="page-9-0"></span>**4.1.4** 注意事项

由于系统键盘使用 2 号以及 6 号 24\*24 大小字库,若配置字库时候,去掉两项后,将无 法使用系统键盘输入字库,如图 [4.9](#page-9-1) 所示。

若需要将 2 号或者 6 号字库一同替换,直接生成对应同名字库文件,直接复制替换到 font 文件夹上替换。

| 字库配置               |                         |                         |                         |                         |                         |                         |                         |
|--------------------|-------------------------|-------------------------|-------------------------|-------------------------|-------------------------|-------------------------|-------------------------|
| 设备\字库              | 0. ASCII-06*12          | 1. ASCII-08*16          | 2. ASCII-12*24          | 3. ASCII-16*32          | 4. GBK-12*12            | 5. GBK-16*16            | 6. GBK-24*24            |
| DC48270C043        | $\overline{\mathbf{v}}$ | $\overline{\mathbf{v}}$ | ы                       | ⊽                       | ⊽                       | $\overline{\mathbf{v}}$ |                         |
| DC80480C050        | $\overline{\mathbf{v}}$ | $\overline{\mathbf{v}}$ | $\overline{\mathbf{v}}$ | $\overline{\mathbf{v}}$ | $\overline{\mathbf{v}}$ | $\overline{\mathbf{v}}$ | $\overline{\mathbf{v}}$ |
| DC80480C070        | $\overline{\mathbf{v}}$ | $\overline{\mathbf{v}}$ | $\overline{\mathbf{v}}$ | $\overline{\mathbf{v}}$ | ☑                       | $\overline{\mathbf{v}}$ | $\overline{\mathbf{v}}$ |
| DC10600C070        | $\overline{\mathbf{v}}$ | $\overline{\mathbf{v}}$ | $\overline{\mathbf{v}}$ | $\overline{\mathbf{z}}$ | ⊽                       | $\overline{\mathbf{v}}$ | $\overline{\mathbf{v}}$ |
| <b>DC80600C080</b> | $\overline{M}$          | $\overline{\mathbf{v}}$ | $\overline{M}$          | $\overline{\mathbf{z}}$ | $\boxed{8}$             | □                       | $\overline{\mathbf{v}}$ |
| DC10600C101        | $\overline{\mathbf{v}}$ | $\overline{\mathbf{v}}$ | $\overline{\mathbf{v}}$ | $\overline{\mathbf{v}}$ | $\overline{\mathbf{v}}$ | $\overline{\mathbf{v}}$ | ⊽                       |
| DC32240N024        | $\overline{\mathbf{v}}$ | $\overline{\mathbf{v}}$ | $\overline{\mathbf{v}}$ | $\overline{\mathbf{v}}$ |                         |                         |                         |
|                    |                         |                         |                         |                         |                         |                         |                         |

图 4.9 系统键盘必要字库

<span id="page-9-1"></span>若字库配置上选型太多,造成字库配置困难,可在删除部分行列,注意对应的 GBK 或 者 GB2312 字库必须配套一个 ASCII 字库, 删除部分字库时候请保留配套字库。

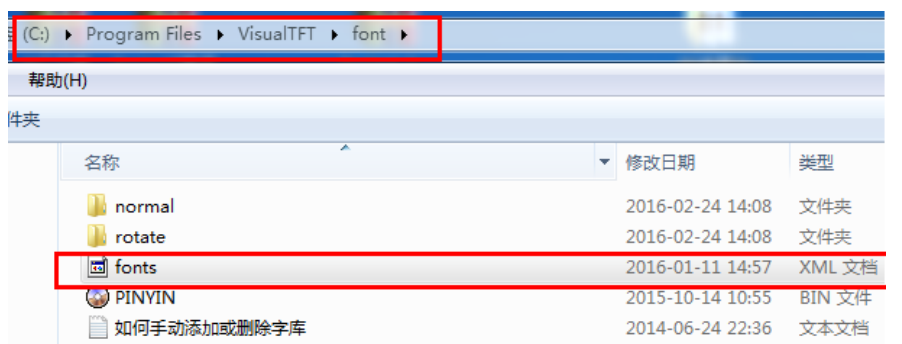

#### 若需要做此操作,请先备份一份 fonts 文件再进行操作。

#### 图 4.10 字库 XML 文件路径

路径为安装目录下的 font 文件, fonts 文件, 使用记事本打开方式打开 fonts 文件, 打开 如图 [4.11](#page-9-2) 所示。红色框 ID 为 2 跟 6 编号必须保留, 此两字库为键盘显示字库。 ID31 为拼音字库,若删除,无法中英切换。

<span id="page-9-2"></span>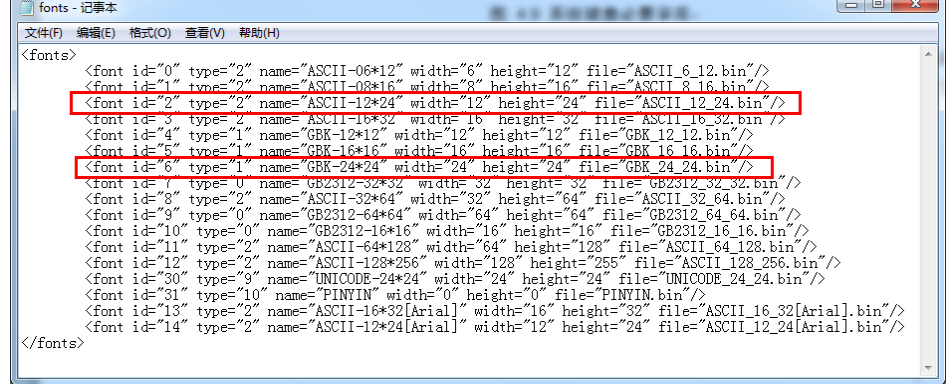

图 4.11 fonts-XML 文件